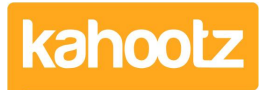

[Knowledgebase](https://help.kahootz.com/kb) > [Functions of Kahootz](https://help.kahootz.com/kb/functions-of-kahootz) > [Calendars](https://help.kahootz.com/kb/calendars) > [Using calendars for room / resource](https://help.kahootz.com/kb/articles/using-calendars-for-room-resource-booking) [booking](https://help.kahootz.com/kb/articles/using-calendars-for-room-resource-booking)

Using calendars for room / resource booking Software Support - 2017-06-21 - [Calendars](https://help.kahootz.com/kb/calendars)

**THE PROBLEM:** You've got a few meeting rooms available in your office, and want to manage bookings for meetings in those rooms in a do-it-yourself way - so people can see when the rooms are free, and make their own bookings.

## **WHERE KAHOOTZ HELPS:**

- The configure ability of Kahootz allows you to customise solutions towards your needs.
- No need for a specialist system use alongside your existing workspaces at no extra cost.
- Multiple users can access the same system with individual logins rather than needing to have the system managed by admin staff.
- Web access from any location and from mobile devices means you don't have to return to the office to make entries – rooms can be booked from anywhere.
- Whilst this example talks about meeting rooms, you can use the same principle for any resource - travelling projectors, pool laptops, exhibition equipment etc.

## **HOW TO SET IT UP**

- 1. We recommend a new workspace for the room bookings, though if you already have an existing 'all staff' workspace that might be suitable, you can do this in a folder in that workspace. (For larger organisations you might want one workspace per office or division.)
- 2. Create a calendar for each room in the top level of the workspace.
	- 1. Use the room name/description as the calendar name.
	- 2. Allow all members to add events (or restrict to a team if that's more suited for you).
- 3. Use **Customise this page** on each calendar to add a panel at the top saying what's in the room - seating for 12 people, projector, conference phone etc.
- 4. The Week View of the calendar is probably the best for spotting any overlaps two meetings in the same room.
- 5. Have a workspace homepage dashboard with an **Upcoming Events** item for each calendar (you can limit those [dashboard items](https://help.kahootz.com/kb/articles/90-dashboard-items) to show just one calendar's events),

so that gives you a quick "at a glance now and next" view on the bookings.

## **USING THE WORKSPACE**

- Remember to invite your staff members into the workspace.
- When looking at calendars with overlays, (where you can see all bookings in all rooms,) turn them off to see just the room you're looking at.
	- Overlays on/off is a personal setting that then applies to whatever calendars you look at, rather than a setting on the calendar for everybody.
- You can print the calendar week view and stick it to the room door if you want to show who has pre-bookings.
- To move a meeting from one room to another, edit the event there's an option to move to another room/calendar (you don't have to delete and recreate).

**Please Note:** Kahootz doesn't understand that you're then using the calendar for "resource allocation", so it will let you double book a room. Human intelligence ought to stop that if people check first - a note on the workspace homepage often helps.

## Related Content

- [Adding events](https://help.kahootz.com/kb/articles/adding-events)
- [How do I record actions from a meeting?](https://help.kahootz.com/kb/articles/how-do-i-record-actions-from-a-meeting)
- [How do I arrange a meeting?](https://help.kahootz.com/kb/articles/how-do-i-arrange-a-meeting)